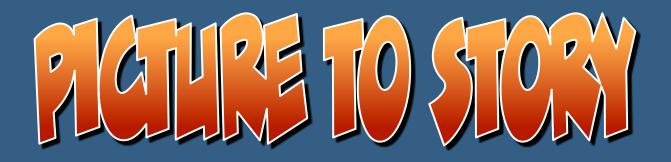

STUDENTS WILL USE A PICTURE AS A PROMPT TO WRITE A STORY.

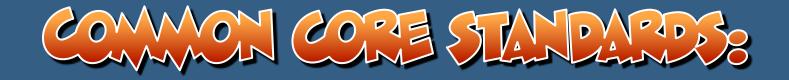

## CCSS.ELA-LITERACY.W.6.3, CCSS.ELA-LITERACY.W.7.3, CCSS.ELA-LITERACY.W.8.3

Write narratives to develop real or imagined experiences or events using effective technique, relevant descriptive details, and well-structured event sequences.

CCSS.ELA-LITERACY.W.6.3.A

Engage and orient the reader by establishing a context and introducing a narrator and/or characters; organize an event sequence that unfolds naturally and logically.

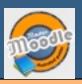

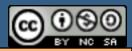

THIS WORK IS LICENSED UNDER THE CREATIVE COMMONS ATTRIBUTION-NONCOMMERCIAL-SHAREALIKE 4-0 INTERNATIONAL LICENSE- TO VIEW A COPY OF THIS LICENSE, VISIT HTTP://CREATIVECOMMONS-ORG/LICENSES/BY-NC-SA/4-0/ OR SEND A LETTER TO CREATIVE COMMONS, PO BOX 1866, MOUNTAIN VIEW, CA 94042, USA-

MAKE SURE THAT EDITING IS TURNED ON. CLICK ON "ADD ASSIGNMENT OR ACTIVITY" YOU WILL BE ADDING A "ASSIGNMENT", SO CHOOSE "ASSIGNMENT", THEN "ADD" AT THE BOTTOM.

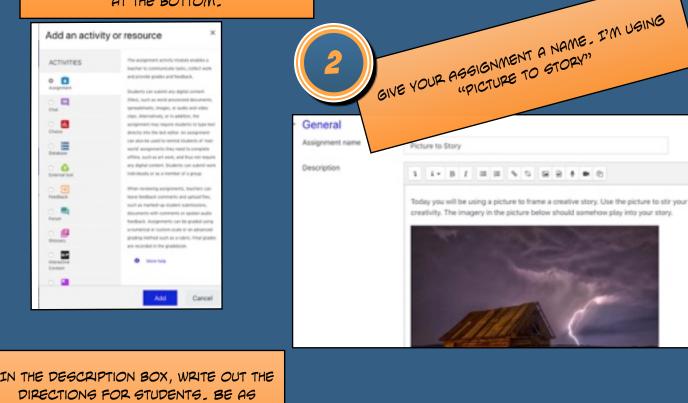

Step By

STEP

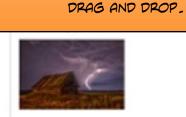

Your story must have a nemator. The story must be at least seven paragraphs. Remember to assi your excellent grammar skills. You may add additional pictures and/or images to your alony if you wish.

SPECIFIC AS POSSIBLE.

Display description on course page

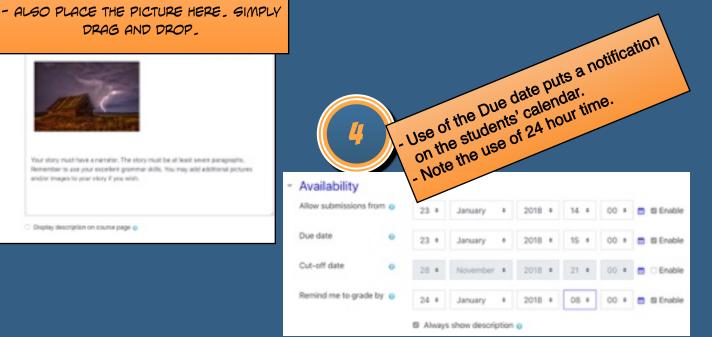

| <ul> <li>Click the triangle open Submission Types:</li> <li>Click the triangle open Submission Types:</li> <li>Select Online text if you want students to type into a box.</li> <li>Select File Submissions if you want of allow students to write in another program allow students to write in another program.</li> <li>Select both if you want students to have a boice</li> <li>Submission types</li> </ul> |                                     |    |                                    |  |  |
|----------------------------------------------------------------------------------------------------|-------------------------------------|----|------------------------------------|--|--|
| - Select Bo                                                                                                    | <ul> <li>Submission typ</li> </ul>  | es |                                    |  |  |
| Crie                                                                                                    | Submission types                    |    | Online text  O File submissions  O |  |  |
|                                                                                                    | Word limit                          | 0  | Enable                             |  |  |
|                                                                                                    | Maximum number of<br>uploaded files | 0  | 1.4                                |  |  |
|                                                                                                    | Maximum submission<br>size          | 0  | Activity upload limit (1M8) •      |  |  |
|                                                                                                    | Accepted file types                 | 0  | Choose No selection                |  |  |

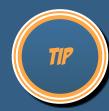

- Our suggestion: Click the box to the left of Online text only. Moodle will allow students to save their work and edit prior to submission (*see Submission settings below*). This will create files that can be easily graded.

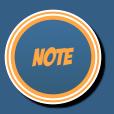

File attachments allow the students to write in another program, such as Word, OpenOffice, etc, and attach the file as the submission. The teacher must have a program to open the file type that the student has submitted. For example, if a student writes the paper using MicroSoft Publisher, the teacher would need MicroSoft Publisher to open the file. File attachments can be handy if the teacher wants the work formatted in a certain way. File attachments are also handy if the students are learning how to use a specific program. File attachments can also be useful for longer writing expectations.

If you do choose to use File Submission, you may want to limit the Accepted file types. To do that, simply click the Choose button and select the file types.

Note that the teacher can select both boxes. This would give the students the option of using the online text or file attachments or both.

For this example, I am expecting a pretty quick writing. I will have the option to "return" the work to the students if they didn't meet the expectations of the assignment.

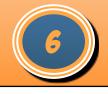

FEEDBACK TYPES

## Feedback types

| Feedback types | Iback types Seedback comments Seedback Comments Seedback Comments |      |
|----------------|----------------------------------------------------------------------------------------------------|------|
| Comment inline | 0                                                                                                    | No ÷ |

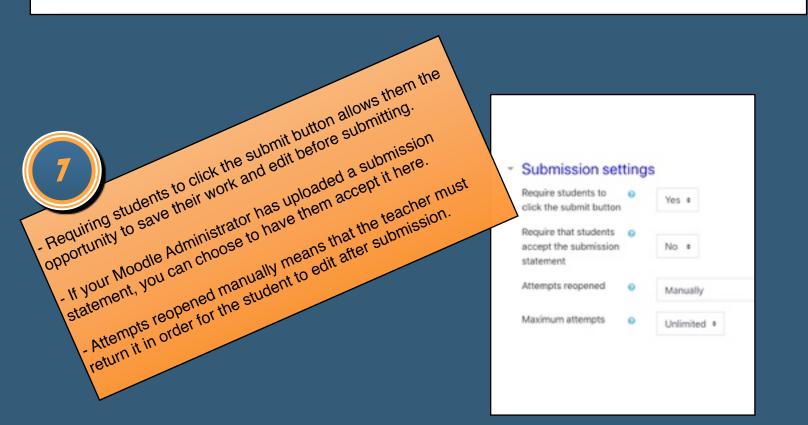

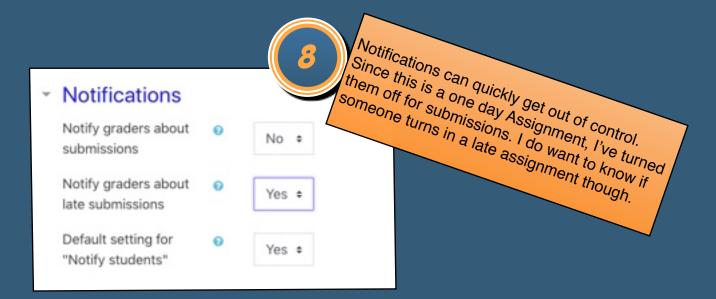

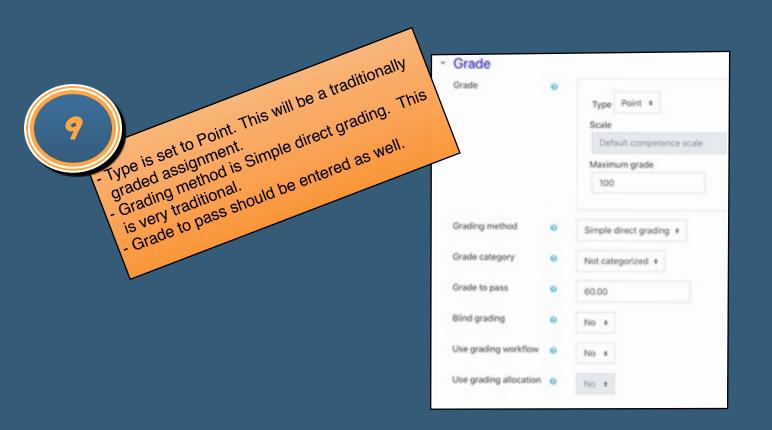

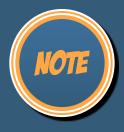

## Grading is actually very rich in options.

Although I've chosen the Point type, there are other options. There is a Scale option. Various Scales can be created at the site level. However, Point is the most common.

Under Grading method, there is also the option to use a Grading guide or a Rubric. I frequently use the Rubric. If you pick Rubric, you will have the option to select or create a rubric for the assignment. The Grading guide is somewhat similar to Rubrics. Grading guides allow the teacher to create focus areas and comment/grade on those areas.

Blind grading is really cool. This allows the teacher to grade without seeing which student submitted. This can be really effective in reducing bias.

Grading workflow allows for multiple steps. This can be useful in co-teaching situations. I rarely use this.

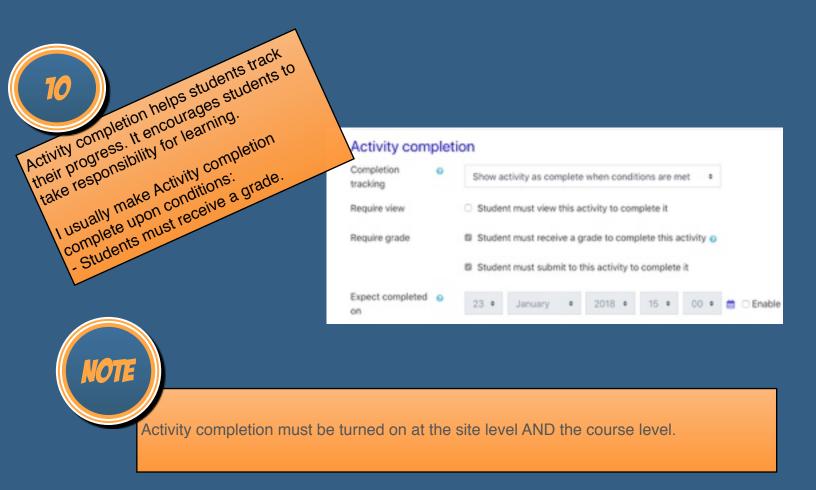

Many of these same settings can be used on most Assignments. Note that there are many additional settings that can be used powerfully. Restrict access can be used to differentiate options for students. Restrict access can also be used to have students complete one assignment before seeing the next one. Tags can be used to identify which standards apply to an assignment.

## READY TO LEARN MOREB

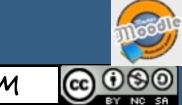

VISIT US AT HTTPS://MASTERMOODLE.COM

THIS WORK IS LICENSED UNDER THE CREATIVE COMMONS ATTRIBUTION-NONCOMMERCIAL-SHAREALIKE 4.0 INTERNATIONAL LICENSE. TO VIEW A COPY OF THIS LICENSE, VISIT HTTP://CREATIVECOMMONS.ORG/LICENSES/BY-NC-SA/4.O/ OR SEND A LETTER TO CREATIVE COMMONS, PO BOX 1866, MOUNTAIN VIEW, CA 94042, USA.